## **Cosmos Sync Android**

## **Comment installer l'application sur iPad?**

L'application peut fonctionner sur iPad même si en la cherchant vous ne la trouverez pas. En fait, l'application est adapté pour iPod et iPhone et c'est pour cette raison que vous ne pouvez pas la voir.

1) Comme sur iPhone ou iPod, rechercher cosmossync en un seul mot sur l'app store. Sur votre iPad, vous devriez avoir cet écran.

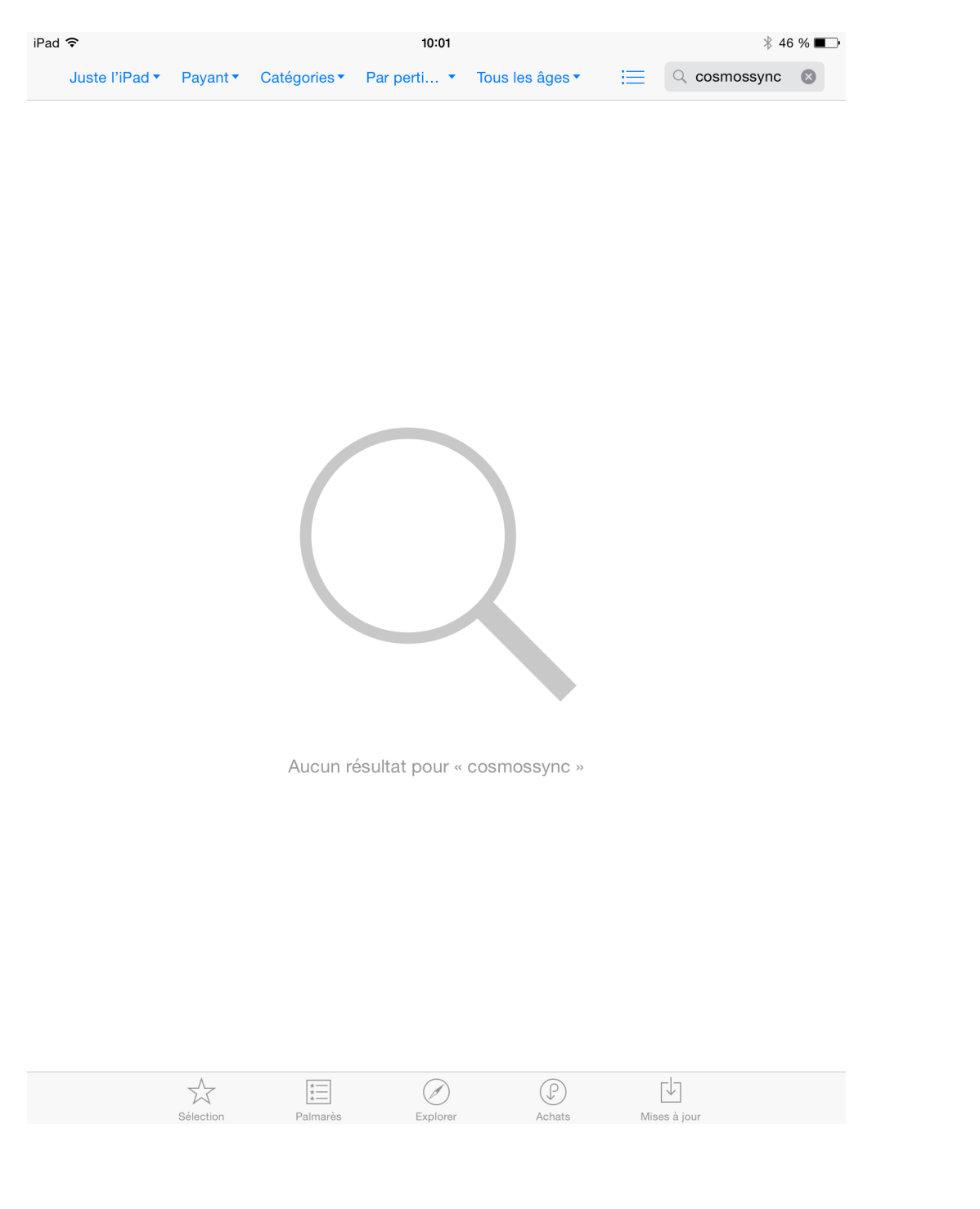

2) Peser sur Juste l'iPad en haut à gauche, un menu apparaîtrera.

Page 1 / 4 **(c) 2024 Administrator <info@cosmossync.com> | 2024-05-05 14:09** [URL: https://www.cosmossync.com/faq/index.php?action=artikel&cat=2&id=34&artlang=fr-ca](https://www.cosmossync.com/faq/index.php?action=artikel&cat=2&id=34&artlang=fr-ca)

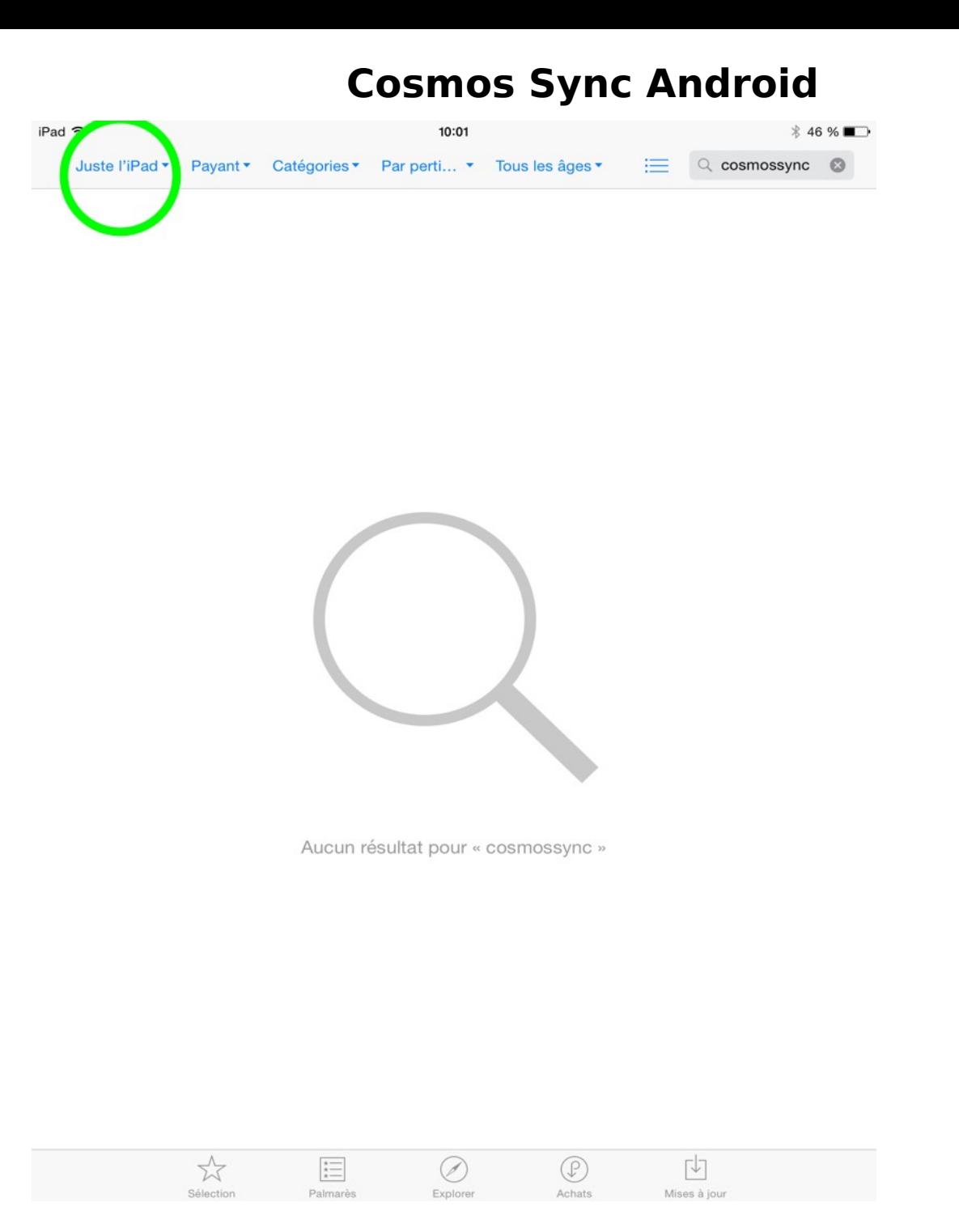

3) Peser sur juste l'iPhone

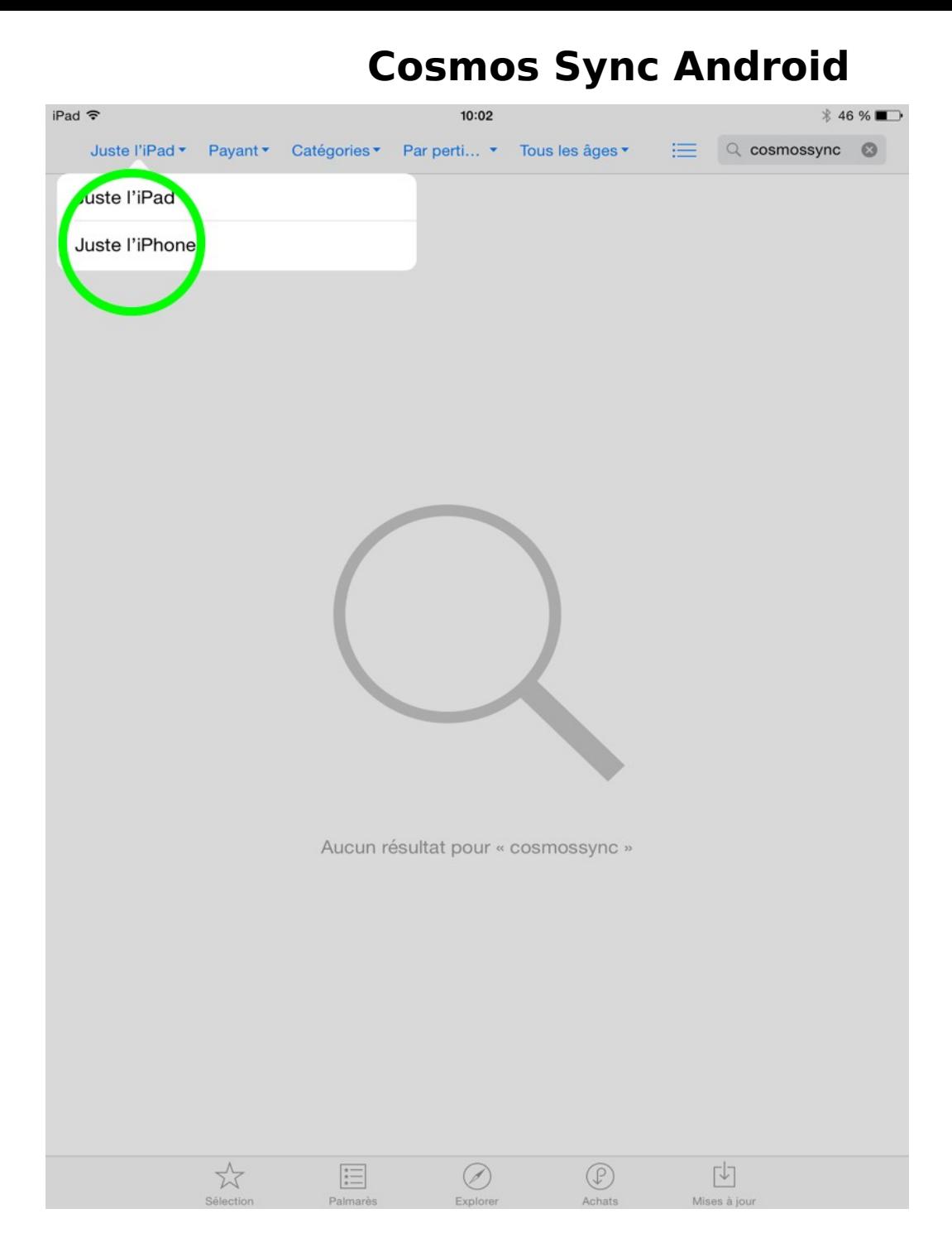

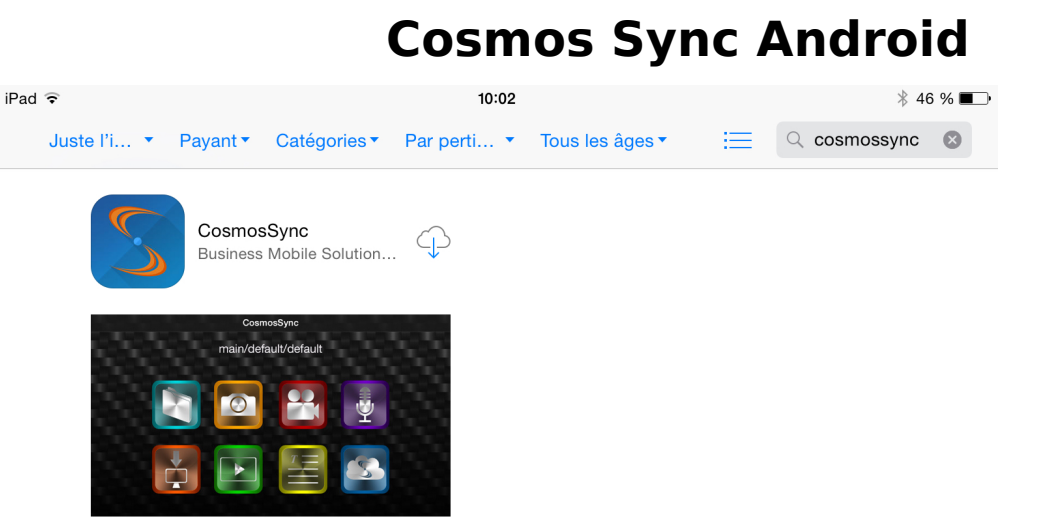

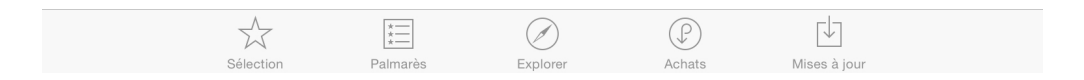

4) Voilà, vous pouvez télécharger l'application sur votre iPad! Vous bénificiez d'un écran beaucoup plus grand mais nous vous conseillons quand même l'utilisation sur iPhone pour une meilleure qualitée de photos.

Référence ID de l'article : #1033 Auteur : Administrator Dernière mise à jour : 2015-03-04 13:58